## Adding ADP Wisely Integration to **Teamwork**

Last Modified on 02/20/2024 5:19 pm MST

To Connect Wisely to Teamwork, please take the following actions:

1. Create a Wisely Account with ADP / Wisely.

2. Wisely needs to generate API credentials for partner integrations, and then provide Teamwork with the following document. (Please request this document be populated and submit to your Teamwork specialist, or dolcesupport@spoton.com.

The general contact information we have on file is: wiselypay@adp.com, 866-317-8183

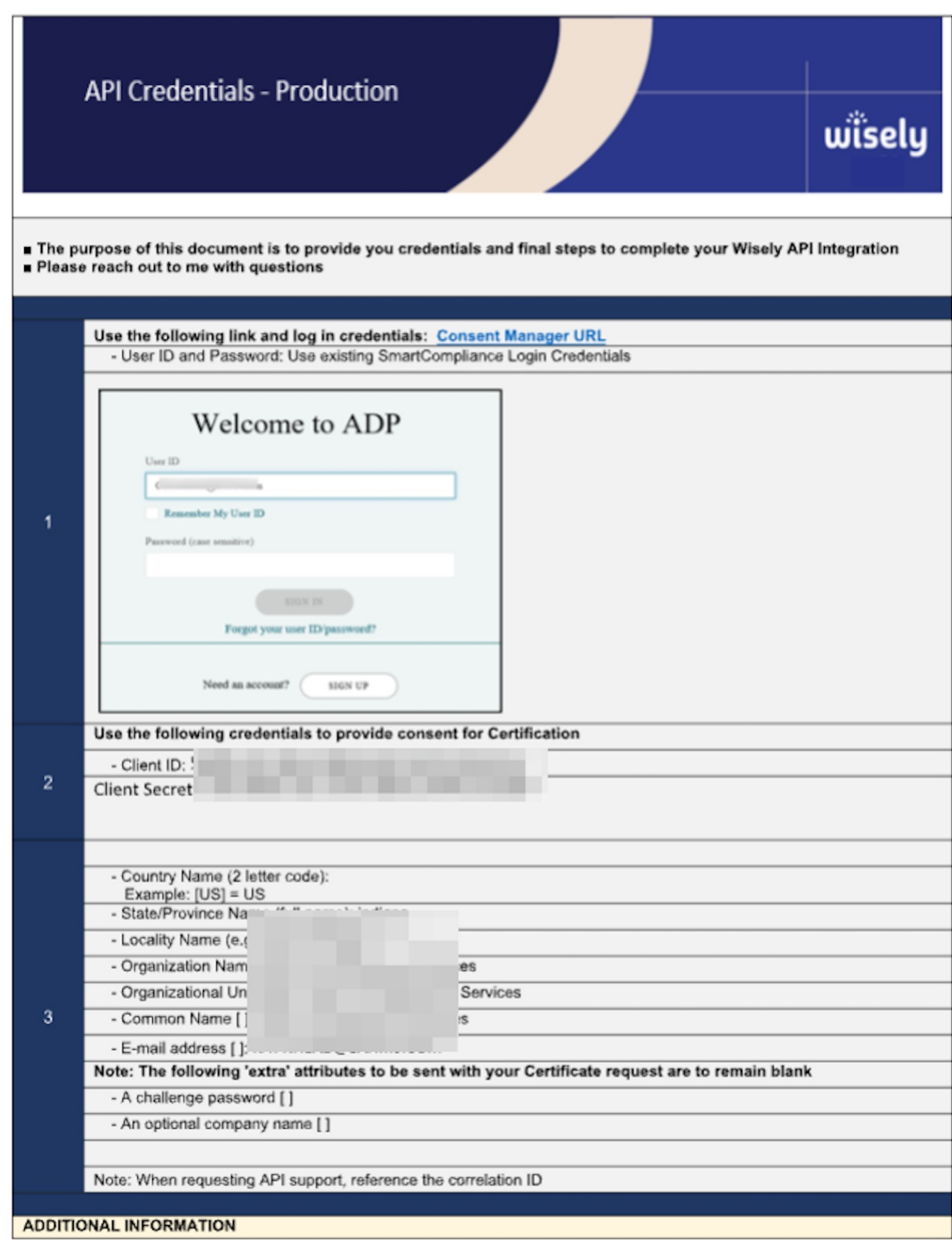

3. After the Teamwork engineering team inputs the credentials provided, they will advise next steps for completing implementation and testing.